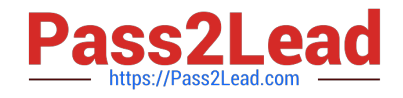

# **NSE6\_FWF-6.4Q&As**

Fortinet NSE 6 - Secure Wireless LAN 6.4

## **Pass Fortinet NSE6\_FWF-6.4 Exam with 100% Guarantee**

Free Download Real Questions & Answers **PDF** and **VCE** file from:

**https://www.pass2lead.com/nse6\_fwf-6-4.html**

### 100% Passing Guarantee 100% Money Back Assurance

Following Questions and Answers are all new published by Fortinet Official Exam Center

**63 Instant Download After Purchase** 

- **63 100% Money Back Guarantee**
- 365 Days Free Update
- 800,000+ Satisfied Customers

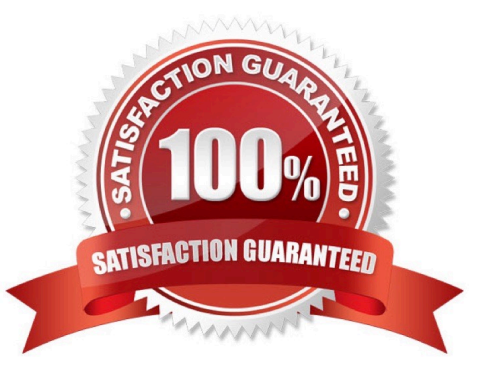

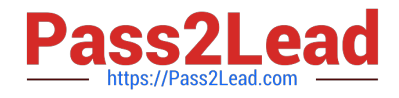

#### **QUESTION 1**

Which two statements about distributed automatic radio resource provisioning (DARRP) are correct? (Choose two.)

A. DARRP performs continuous spectrum analysis to detect sources of interference. It uses this information to allow the AP to select the optimum channel.

B. DARRP performs measurements of the number of BSSIDs and their signal strength (RSSI). The controller then uses this information to select the optimum channel for the AP.

C. DARRP measurements can be scheduled to occur at specific times.

D. DARRP requires that wireless intrusion detection (WIDS) be enabled to detect neighboring devices.

Correct Answer: AD

DARRP (Distributed Automatic Radio Resource Provisioning) technology ensures the wireless infrastructure is always optimized to deliver maximum performance. Fortinet APs enabled with this advanced feature continuously monitor the RF environment for interference, noise and signals from neighboring APs, enabling the FortiGate WLAN Controller to determine the optimal RF power levels for each AP on the network. When a new AP is provisioned, DARRP also ensures that it chooses the optimal channel, without administrator intervention.

Reference: http://www.corex.at/Produktinfos/FortiOS\_Wireless.pdf

#### **QUESTION 2**

What is the first discovery method used by FortiAP to locate the FortiGate wireless controller in the default configuration?

A. DHCP

B. Static

- C. Broadcast
- D. Multicast

Correct Answer: A

#### **QUESTION 3**

As a network administrator, you are responsible for managing an enterprise secure wireless LAN. The controller is based in the United States, and you have been asked to deploy a number of managed APs in a remote office in Germany.

What is the correct way to ensure that the RF channels and transmission power limits are appropriately configured for the remote APs?

A. Configure the APs individually by overriding the settings in Managed FortiAPs

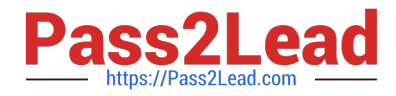

- B. Configure the controller for the correct country code for Germany
- C. Clone a suitable FortiAP profile and change the county code settings on the profile
- D. Create a new FortiAP profile and change the county code settings on the profile

Correct Answer: C

Reference: https://fortinetweb.s3.amazonaws.com/docs.fortinet.com/v2/attachments/69a8fa9c-1eaa-11e9b6f6-f8bc1258 b856/fortigate-fortiwifi-and-fortiap-configuration-guide-54.pdf

#### **QUESTION 4**

Refer to the exhibits.

Exhibit A Exhibit B

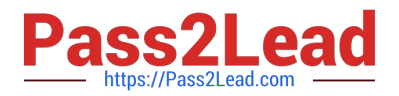

53836.574 xx:xx:xx:xx:xx:xx <ih> IEEE 802.11 mgmt::assoc req <== xx:xx:xx:xx:xx:xx ws (0-192.168.5.98:5246) vap Wireless rId 1 wId2 уу: уу: уу: уу: уу: уу

53836.574 xx:xx:xx:xx:xx:xx <ih> xx:xx:xx:xx:xx:xx sta =  $0x6311c88$ , sta->flags =  $0x00000001$ , auth alg = 0, hapd->splitMac: 1

53836.575 xx:xx:xx:xx:xx:xx <ih> IEEE 802.11 mqmt::assoc resp <== xx:xx:xx:xx:xx:xx ws (0-192.168.5.98:5246) vap Wireless rId 1 wId2 уу: уу: уу: уу: уу: уу

53836.575 xx:xx:xx:xx:xx:xx <ih> IEEE 802.11 mgmt::assoc resp <== xx:xx:xx:xx:xx:xx ws (0-192.168.5.98:5246) vap Wireless rId 1 wId2 yy:yy:yy:yy:yy:yy

53836.575 xx:xx:xx:xx:xx:xx <dc> STA add xx:xx:xx:xx:xx:xx vap Wireless ws (0-192.168.5.98:5246) rId 1 wId2 bssid yy:yy:yy:yy:yy:yy NON-AUTH band 0x10 mimo 2\*2

53836.575 xx:xx:xx:xx:xx:xx <cc> STA CFG REO(10) sta  $xx:xx:xx:xx:xx:xx$  add ==> ws (0-192.168.5.98:5246) rId 1 wId 2

53836.576 xx:xx:xx:xx:xx:xx <cc> STA add xx:xx:xx:xx:xx:xx vap Wireless ws  $(0-192.168.5.98.5246)$  rId 1 wId 2 yy:yy:yy:yy:yy:yy sec WPA2 PERSONAL auth 0

53836.576 xx:xx:xx:xx:xx:xx cwAcStaRbtAdd: I2C STA ADD insert sta xx:xx:xx:xx:xx:xx 192.168.5.98/1/2/1

53836.577 xx:xx:xx:xx:xx:xx <cc> STA CFG RESP(10) sta xx:xx:xx:xx:xx:xx  $\leq$  = ws (0-192.168.5.98:5246) rc 0 (Success)

64318.579  $xx:xx:xx:xx:xx:xx \le eh$  RADIUS message  $(type=0) ==$  RADIUS Server code=1 (Access-Request) id=9 len=214

64318.579 xx:xx:xx:xx:xx:xx <eh> send 1/4 msq of 4-Way Handshake

64318.580 xx:xx:xx:xx:xx:xx <eh> send IEEE 802.1X ver=2 type=3 (EAPOL KEY) data len=95 replay cnt 1

64813.580 xx:xx:xx:xx:xx:xx <eh> IEEE 802.1X (EAPOL99B) ==> xx:xx:xx:xx:xx:xx ws (0-192.168.5.98:5246) rId 1 wId 2 уу: уу: уу: уу: уу: уу

64318.582 xx:xx:xx:xx:xx:xx <eh> RADIUS message (type=0) <== RADIUS Server code=2 (Access-Accept) id=9 len=114

53836.582 xx:xx:xx:xx:xx:xx <dc> STA chq xx:xx:xx:xx:xx:xx vap Wireless ws (0-192.168.5.98:5246) rId 1 wId 2 bssid vy: vy: vy: vy: vy: vy Auth: allow

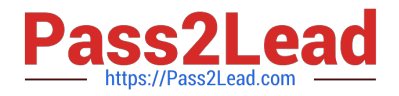

64813.583 xx:xx:xx:xx:xx:xx <eh> IEEE 802.1X (EAPOL 121B) <== xx:xx:xx:xx:xx ws (0-192.168.5.98:5246) rId 1 wId2 yy:yy:yy:yy:yy:yy 64813.583 xx:xx:xx:xx:xx:xx <eh> recv IEEE 802.1X ver=1 type=3 (EAPOL KEY) data len=117 64813.583 xx:xx:xx:xx:xx:xx <eh> recv EAPOL-Key 2/4 Pairwise replay cnt 1 64813.583 xx:xx:xx:xx:xx:xx <eh> send 3/4 msg of 4-Way Handshake 64813.584 xx:xx:xx:xx:xx:xx <eh> send IEEE 802.1X ver=2 type=3 (EAPOL KEY) data len=151 replay cnt 2 64813.584 xx:xx:xx:xx:xx:xx <eh> IEEE 802.1X (EAPOL 155B) ==> xx:xx:xx:xx:xx:xx ws (0-192.168.5.98:5246) rId 1 wId2 yy:yy:yy:yy:yy:yy 64813.586 xx:xx:xx:xx:xx:xx <eh> IEEE 802.1X (EAPOL 99B) <== xx:xx:xx:xx:xx:xx ws (0-192.168.5.98:5246) rId 1 wId2 уу: уу: уу: уу: уу: уу 64813.586 xx:xx:xx:xx:xx:xx <eh> recv IEEE 802.1X ver=1 type=3 (EAPOL KEY) data len=35 64813.586 xx:xx:xx:xx:xx:xx <eh> recv EAPOL-Key 4/4 Pairwise replay cnt 2 53836.587 xx:xx:xx:xx:xx:xx <dc> STA chg xx:xx:xx:xx:xx:xx vap Wireless ws (0-192.168.5.98:5246) rId 1 wId2 bssid yy:yy:yy:yy:yy:yy AUTH 53836.587 xx:xx:xx:xx:xx:xx <cc> STA chg xx:xx:xx:xx:xx:xx vap Wireless ws (0-192.168.5.98:5246) rId 1 wId2 yy:yy:yy:yy:yy:yy sec WPA2 PERSONAL auth 1 \*\*\*\*\*\* 53836.587 xx:xx:xx:xx:xx:xx <cc> STA CFG REQ(12) sta  $xx:xx:xx:xx:xx$  add key (len=16) ==> ws (0-192.168.5.98:5246) rId  $1$  wId2 53836.589 xx:xx:xx:xx:xx:xx <cc> STA CFG REQ(12) xx:xx:xx:xx:xx:xx  $\leq$  = ws (0-192.168.5.98:5246) rc 0 (Success) 53837.140 xx:xx:xx:xx:xx:xx <dc> DHCP Request server  $0.0.0.0$  <== host DESKTOP-CVKGHH mac xx:xx:xx:xx:xx:xx ip 192.168.30.2 xId 88548005 53837.142 xx:xx:xx:xx:xx:xx <dc> DHCP Ack server 192.168.30.1 ==> host mac xx:xx:xx:xx:xx:xx ip 192.168.30.2 mask 255.255.255.0 gw 192.168.30.1 xId 88548005

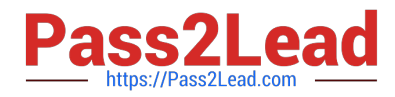

The exhibits show the diagnose debug log of a station connection taken on the controller CLI. Which security mode is used by the wireless connection?

- A. WPA2 Enterprise
- B. WPA3 Enterprise
- C. WPA2 Personal and radius MAC filtering
- D. Open, with radius MAC filtering
- Correct Answer: A

Best security option is WPA2-AES.

Reference: https://www.esecurityplanet.com/trends/the-best-security-for-wireless-networks/

#### **QUESTION 5**

Which administrative access method must be enabled on a FortiGate interface to allow APs to connect and function?

- A. Security Fabric
- B. SSH
- C. HTTPS
- D. FortiTelemetry
- Correct Answer: A

Reference: https://docs.fortinet.com/document/fortigate/6.2.9/cookbook/788897/configuring-the-rootfortigate-anddownstream-fortigates

[NSE6\\_FWF-6.4 PDF](https://www.pass2lead.com/nse6_fwf-6-4.html) **[Dumps](https://www.pass2lead.com/nse6_fwf-6-4.html)** 

[NSE6\\_FWF-6.4 VCE](https://www.pass2lead.com/nse6_fwf-6-4.html) **[Dumps](https://www.pass2lead.com/nse6_fwf-6-4.html)** 

[NSE6\\_FWF-6.4 Study](https://www.pass2lead.com/nse6_fwf-6-4.html) [Guide](https://www.pass2lead.com/nse6_fwf-6-4.html)